## MANUALRelatório de Gestão

#### Diagnóstico da Execução do PNLDPDDE Interativo/SIMEC

2024

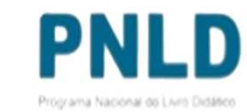

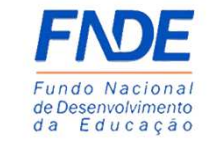

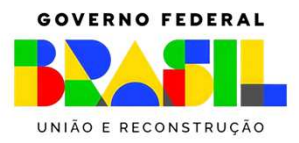

## Relatório de Gestão

#### O que é?

Por meio da Adesão, a entidade e a escola se comprometem a participar do PNLD e cumprir as<br>obrigações instituídas no **Decreto 9.099**, de 18/07/2017, na **Resolução nº 15**, de 26/07/2018 da obrigações instituídas no **Decreto 9.099**, de 18/07/2017, na **Resolução <sup>n</sup><sup>º</sup> <sup>15</sup>**, de 26/07/2018 da **Resolução <sup>n</sup><sup>º</sup> <sup>12</sup>**, de 07/10/2020 <sup>e</sup> demais normas que venham <sup>a</sup> substituir ou complementar <sup>a</sup> legislação vigente. Essas obrigações, de uma maneira sintética, dizem respeito <sup>à</sup> adequada utilização, conservação, armazenamento <sup>e</sup> desfazimento dos materiais do PNLD que são destinados aos estudantes <sup>e</sup> professores da rede pública de ensino.

Em relação ao Relatório de Gestão para as escolas participantes do Programa, <sup>a</sup> **Resolução n. 12/2020** estabelece que:

Art. 19. A execução do Programa, no âmbito do Ministério da Educação, ocorrerá de forma colaborativa entre o<br>ENDE e a Secretaria de Educação Básica do MEC e contará com participação das redes de ensino e das FNDE e a Secretaria de Educação Básica do MEC e contará com participação das redes de ensino e das<br>instituições participantes, dos professores, dos conselhos municipais e estaduais de educação e das unidades instituições participantes, dos professores, dos conselhos municipais e estaduais de educação e das unidades<br>executoras, por meio de procedimentos específicos e em regime de mútua cooperação, de acordo com as executoras, por meio de procedimentos específicos e em regime de mútua cooperação, de acordo com as<br>sequintes competências: seguintes competências:

 $($ ...)

IV – aos gestores das escolas participantes compete:

 $($ ...)

q) produzir relatório anual em que constem as informações definidas pelo FNDE sobre <sup>a</sup> gestão do PNLD, <sup>a</sup> ser validado em conselho que inclua professores, pais e estudantes, comumente denominada de caixa escolar,<br>conselho escolar, colegiado escolar, associação de pais e mestres, círculo de pais e mestres, dentre outras conselho escolar, colegiado escolar, associação de pais e mestres, círculo de pais e mestres, dentre outras<br>denominações denominações.

#### Acessando o Sistema PDDE Interativo/SIMECusuários(as) já cadastrados(as)

- o <sup>O</sup> Relatório de Gestão está disponível no *PDDE Interativo/SIMEC.*
- o Para acessar <sup>o</sup> *PDDE Interativo/SIMEC*, o(a) usuário(a) deve entrar no Sistema por meio do link <u>http://sispddeinterativo.mec.gov.br/;</u>

**Observação:** utilize <sup>o</sup> navegador *Mozilla Firefox* ou *Google Chrome* para uma melhor navegação.

o Se o(a) usuário(a) já for cadastrado(a) no **GOV.BR**, basta clicar no campo *Entrar comGOV.BR*; se não for cadastrado(a), clique em **''Não tem acesso ainda PDDE INTERATIVO? Solicitar Acesso''.**

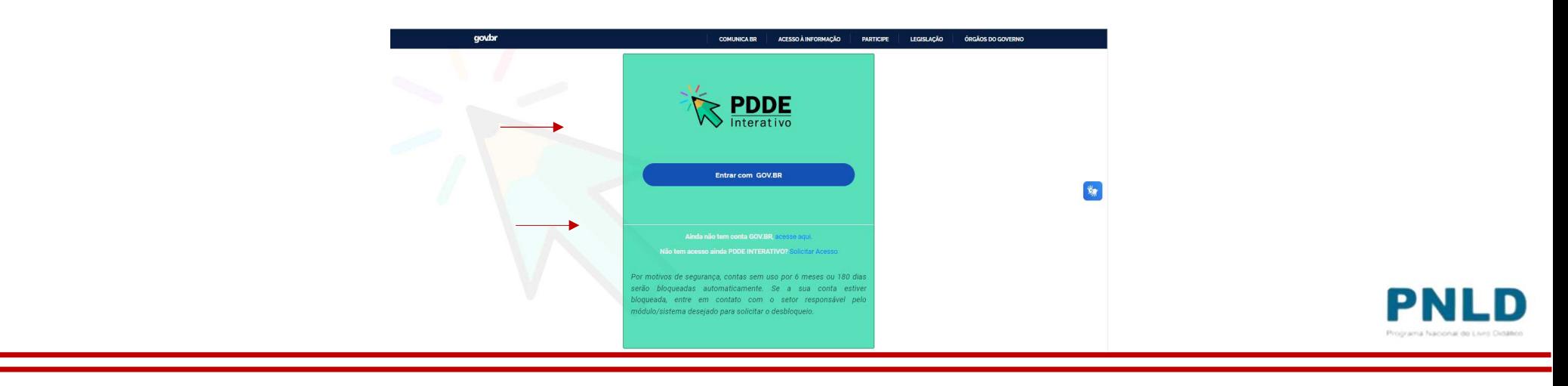

o Ao acessar o Sistema, clique na aba "Livro":

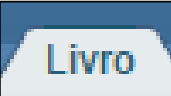

oNa sequência, o Sistema apresentará a seguinte tela, e o(a) usuário(a) deverá clicar no ícone **d** localizado na coluna "Ação":

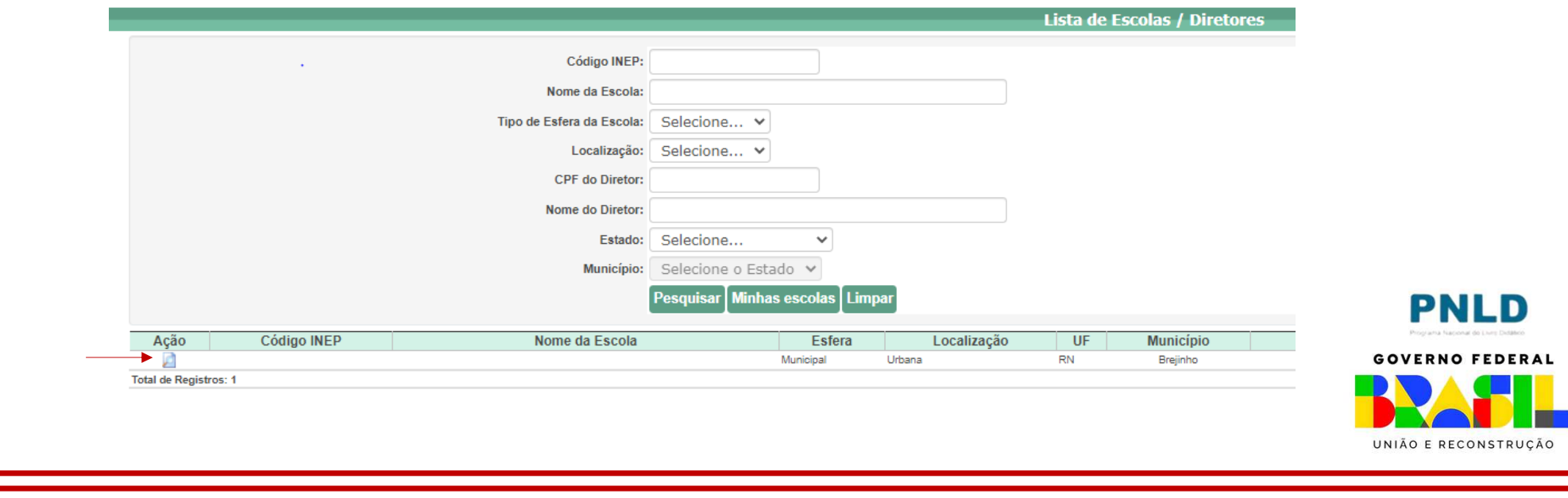

oAo clicar no ícone **d**, clique em "Acessar NOVAS FUNCIONALIDADES":

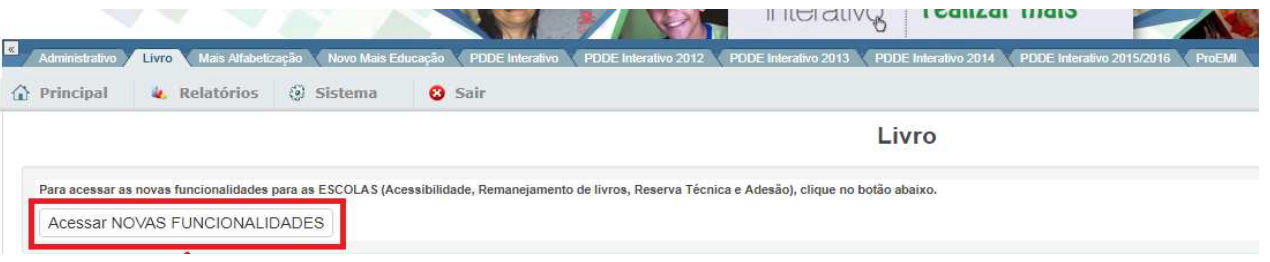

oJá no SIMEC, clique na ferramenta **"Relatório de Gestão".** 

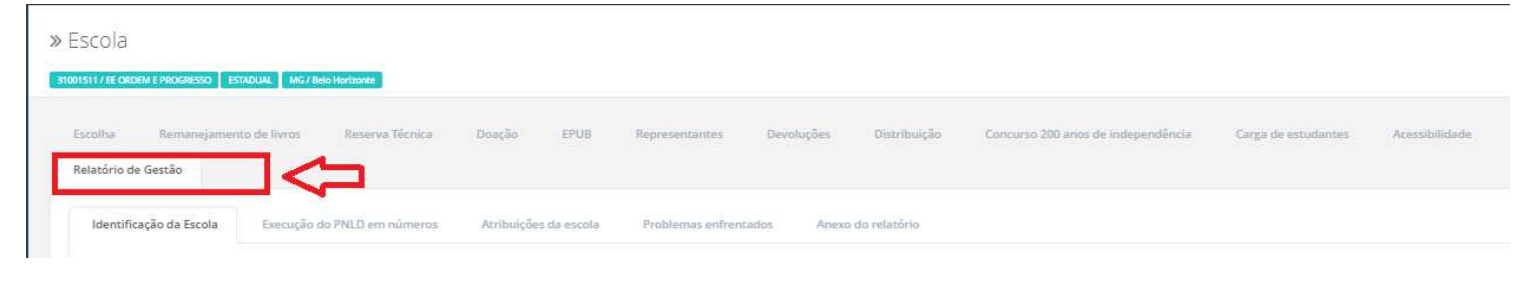

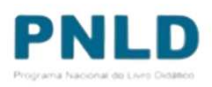

- o Para iniciar o preenchimento do relatório de gestão, acesse *Identificação da Escola.*  Nesta aba a escola deverá preencher e confirmar dados como:
	- a) Identificação da escola;
	- b) Endereço;<br>c) Contato;
	- c) Contato;<br>d) Resnons
	- d) Responsável pelo recebimento de livros;<br>e) Email do responsável (2024)
	- e) Email do responsável (2024).

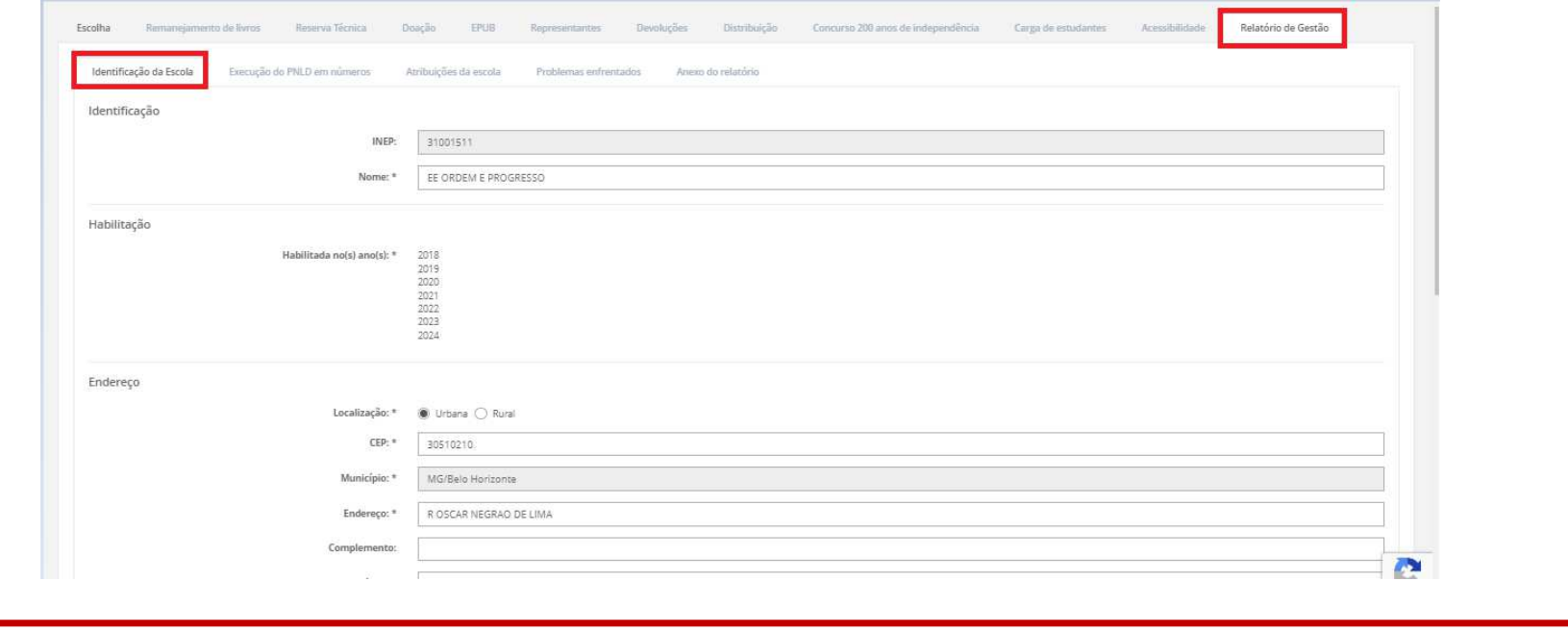

 Na aba *Identificação da Escola* é necessário preencher e/ou confirmar dados. Clique em osalvar.

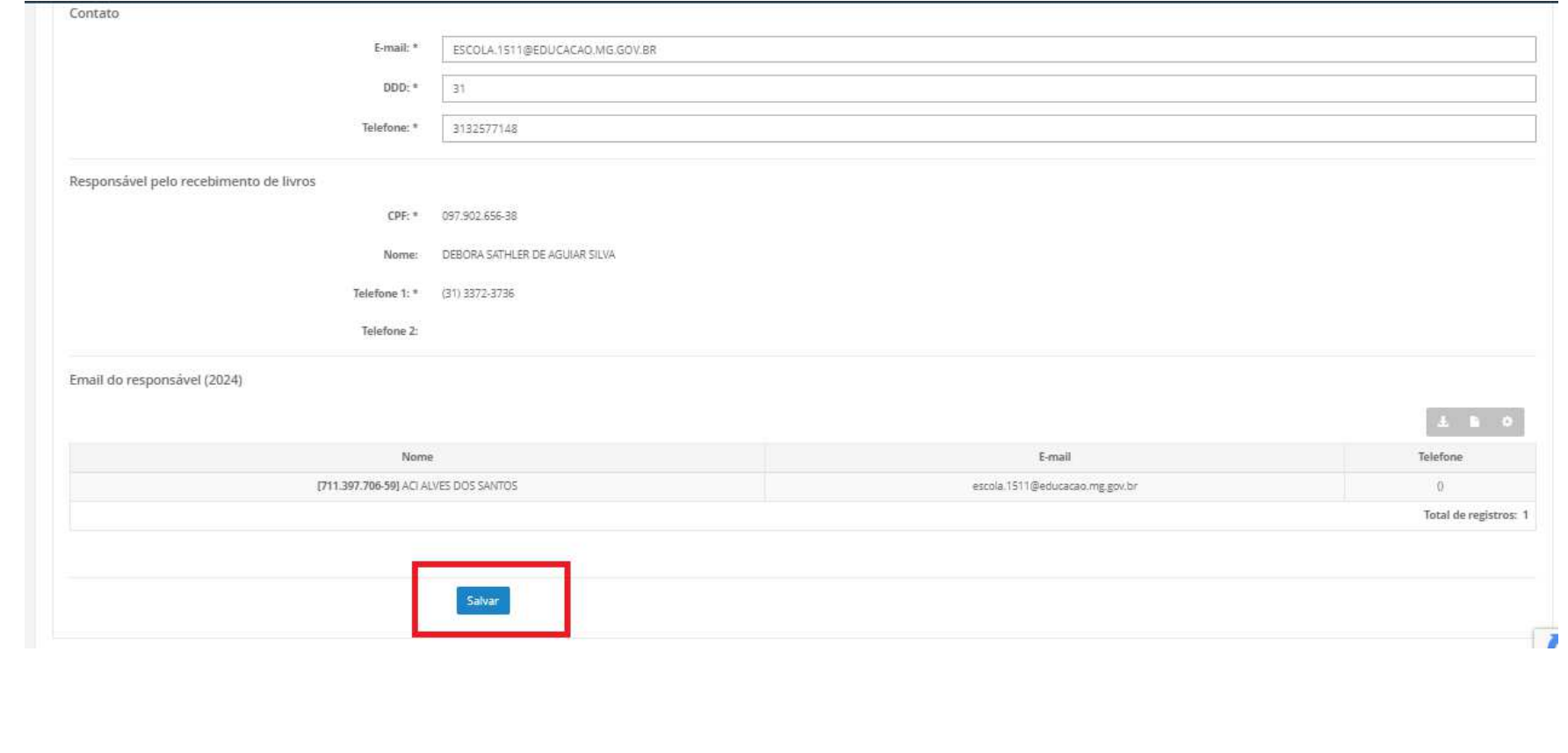

 Em *Execução do PNLD em Números* preencha com as informações solicitadas e clique oem **SALVAR**.

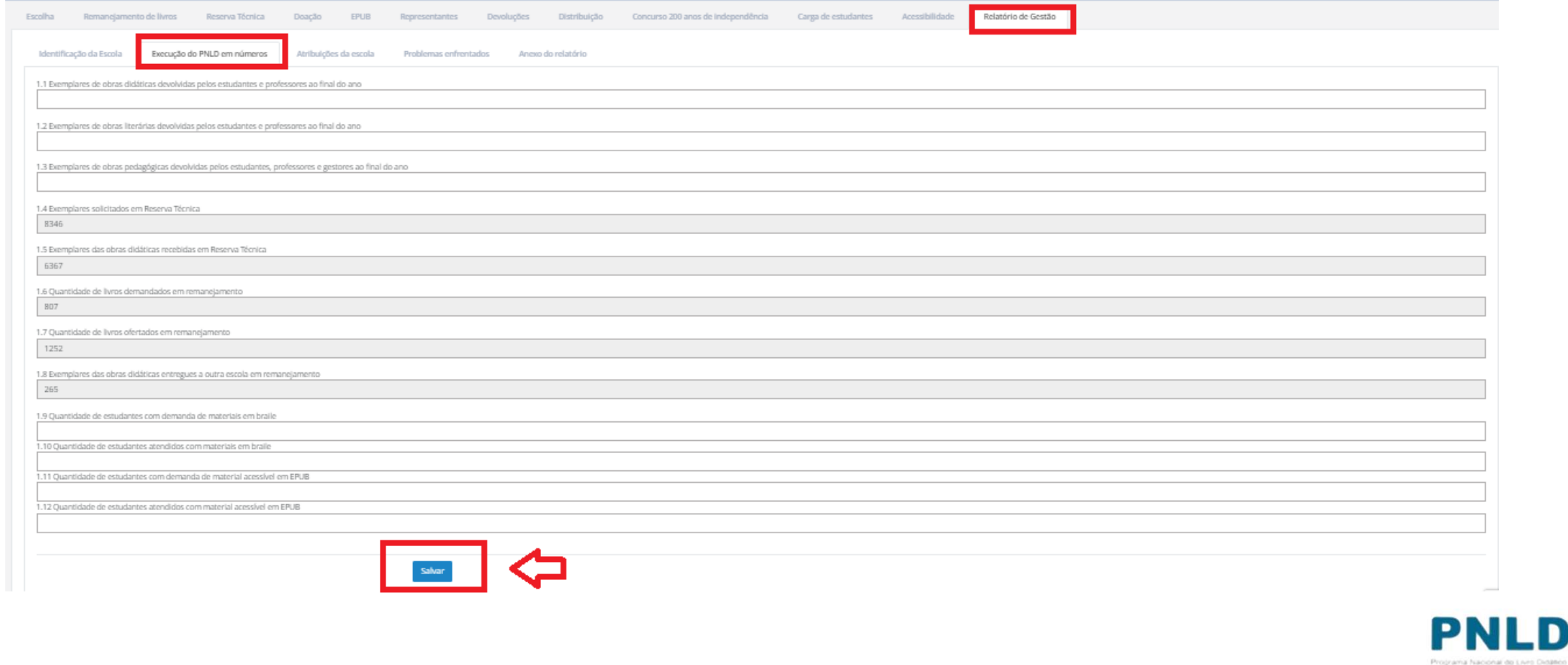

oEm *Atribuições da Escola* preencha o questionário e clique em **SALVAR**.

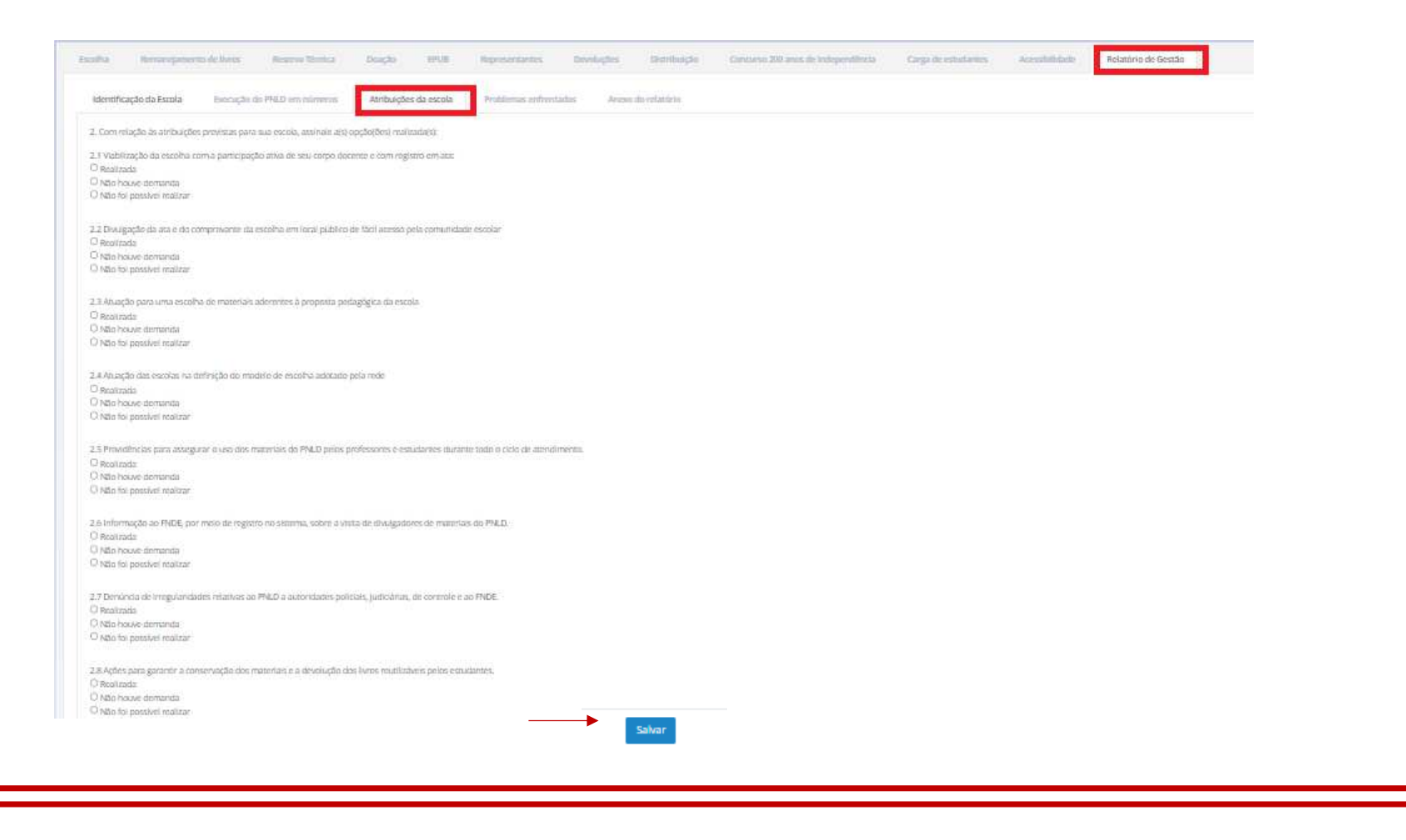

**\_\_\_** 

 Em *Problemas Enfrentados* responda as perguntas e clique em salvar. o

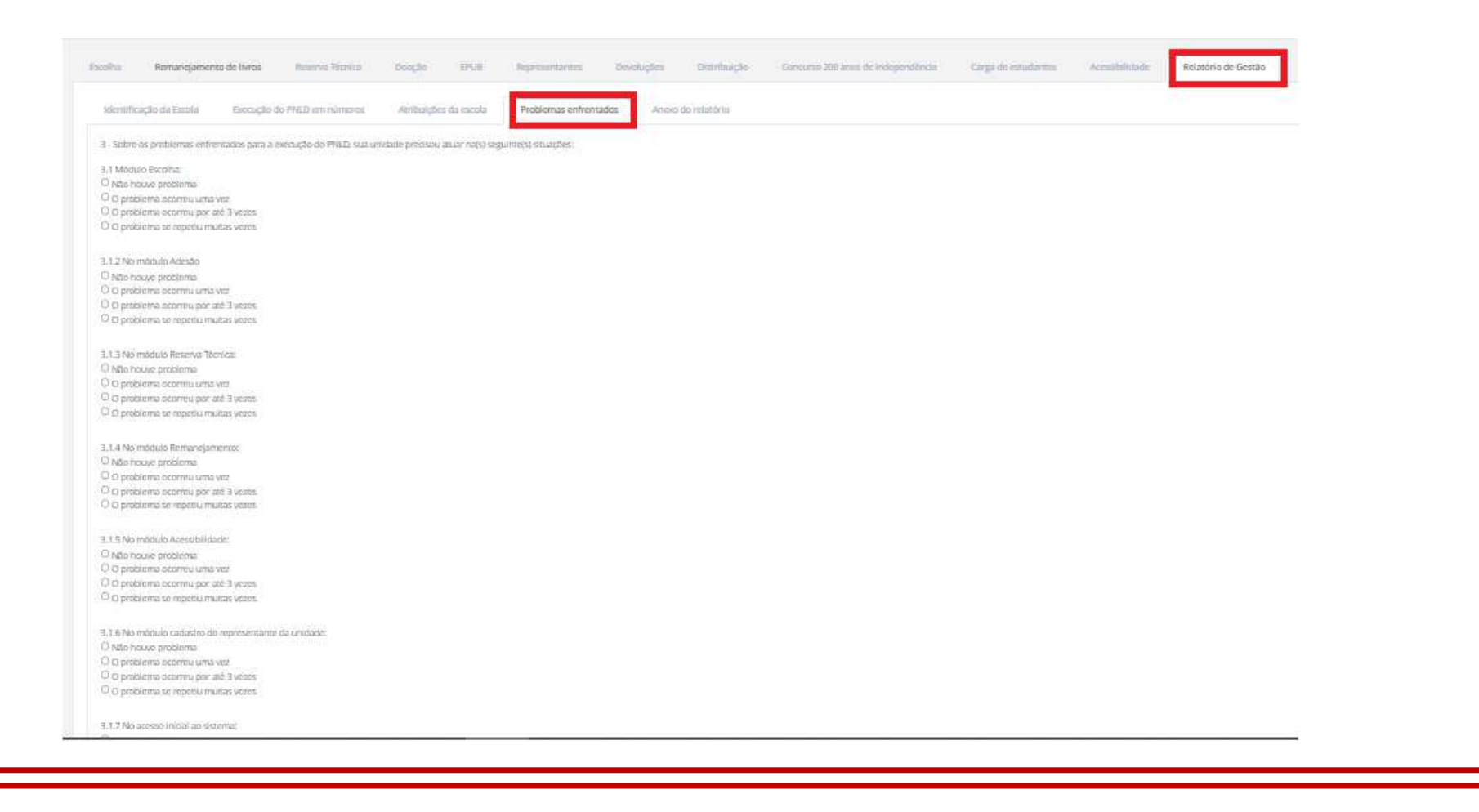

TIT Ξ

o Ao final do preenchimento dos *Problemas Enfrentados,* a escola deve clicar em **Baixar Relatório.**

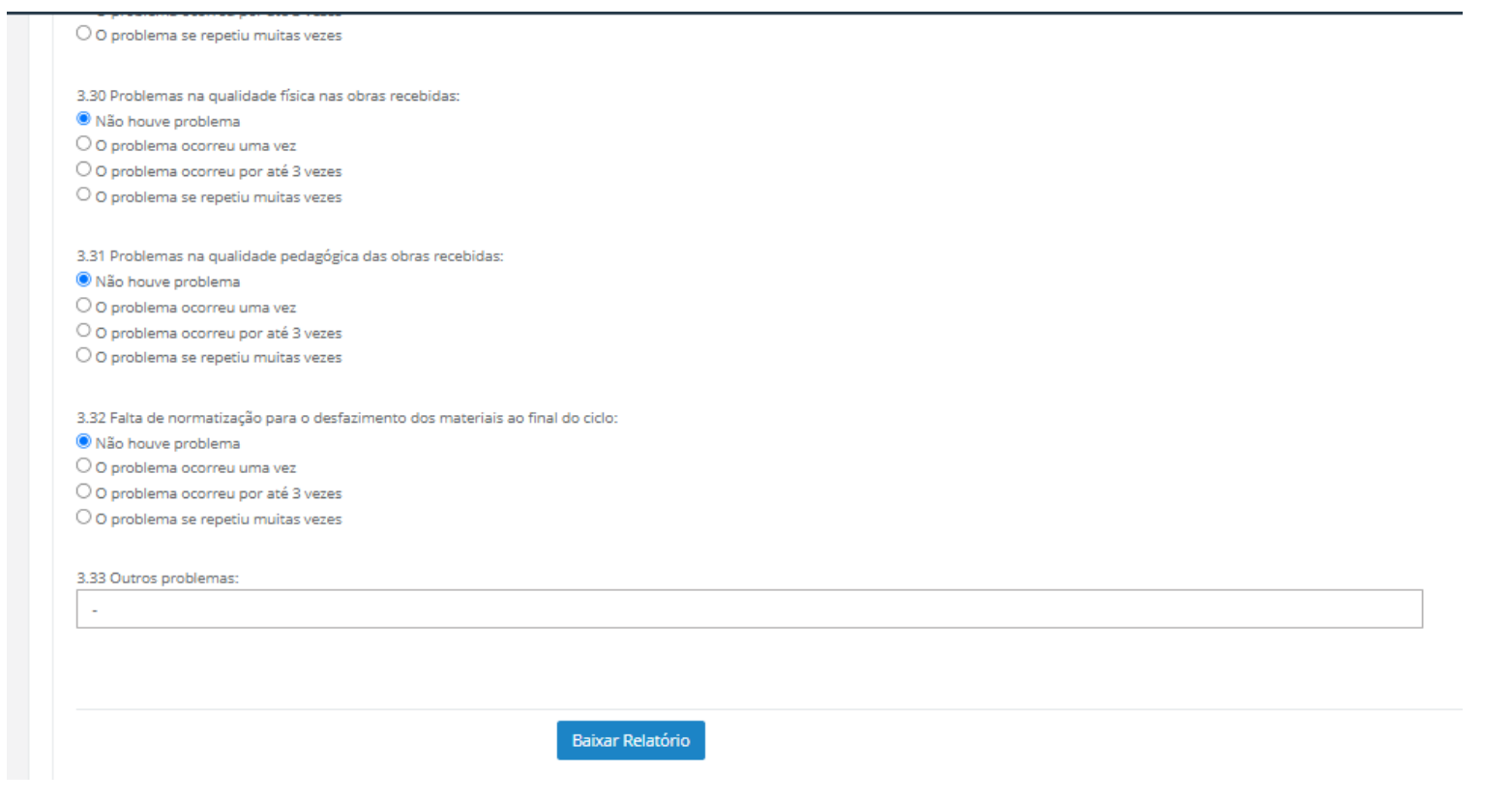

╤╋

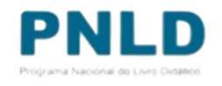

- oO relatório deve ser impresso e divulgado na comunidade escolar.
- oO diretor da escola e os representantes do conselho devem assinar o relatório.

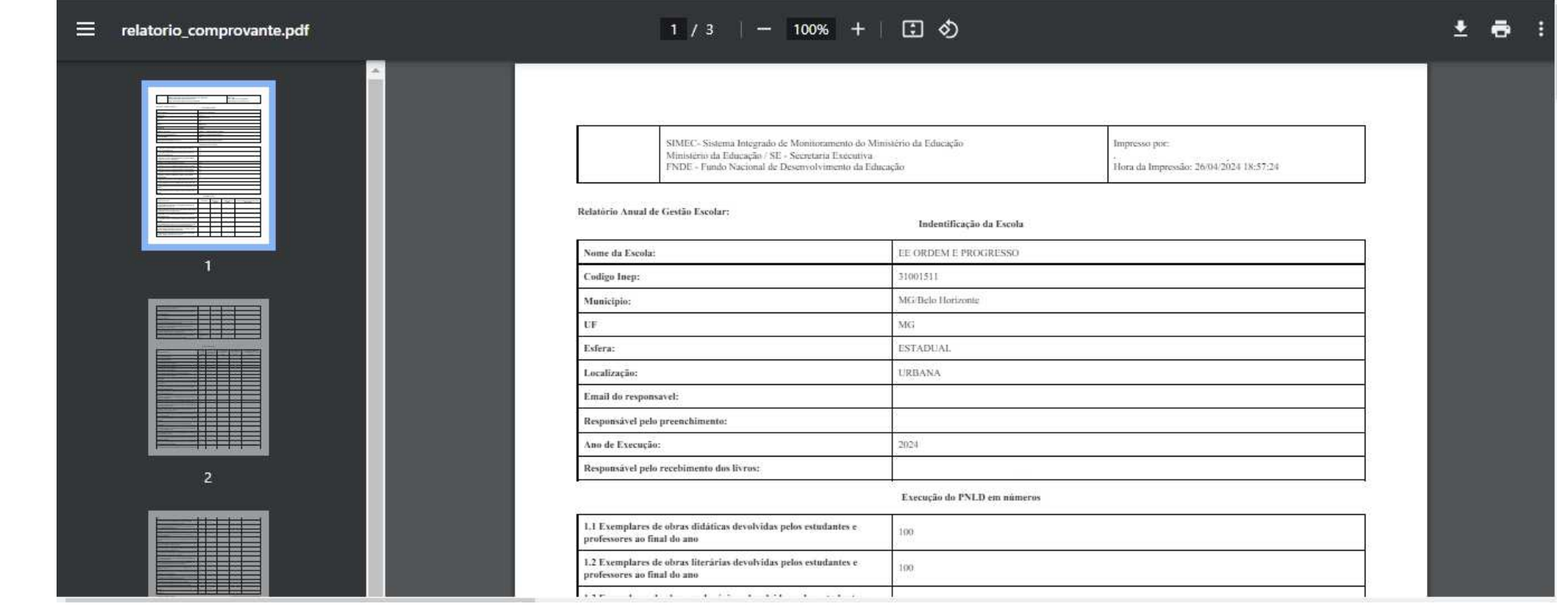

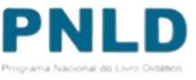

o Depois de coletadas as assinaturas, o documento deve ser anexado em *Anexo do Relatório.* Clique em **SALVAR***.*

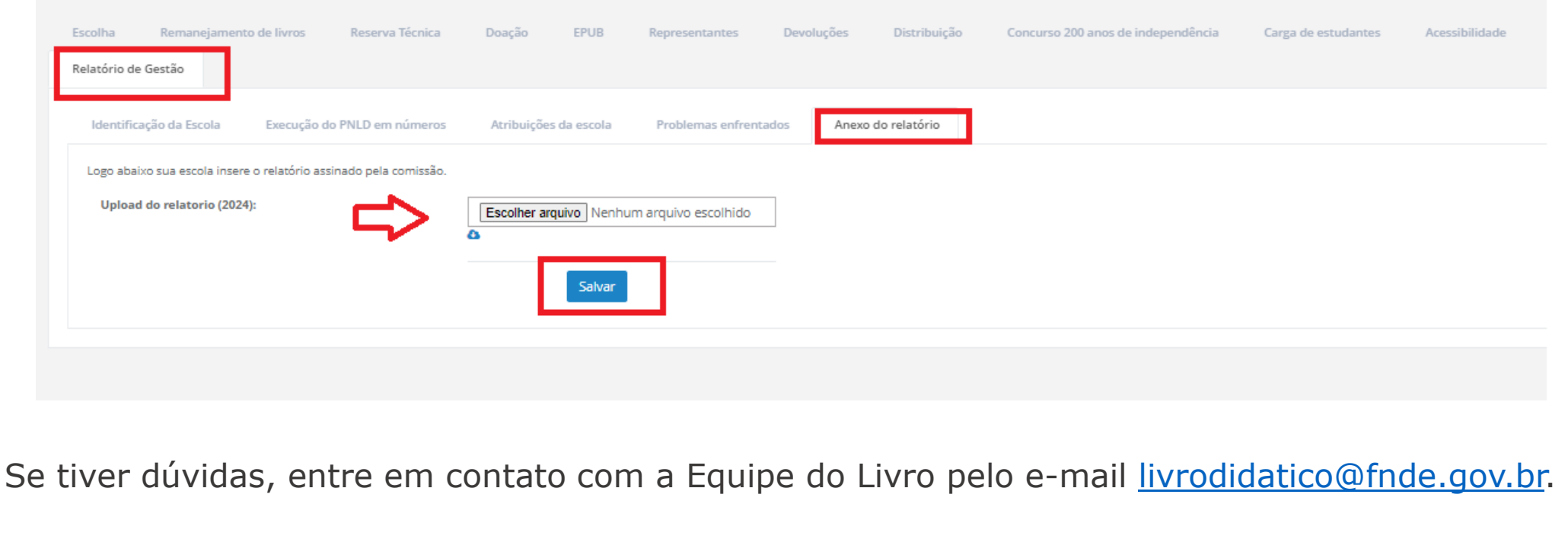

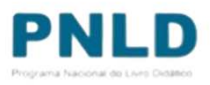